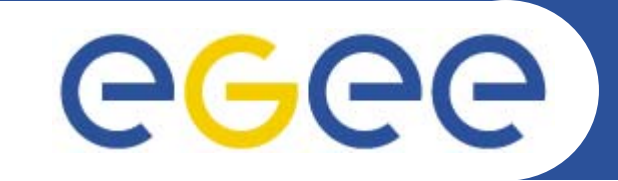

# **GILDA Praticals**

**GILDA Tutors INFN Catania EGEE Tutorial Rome 02-04 November 2005**

**www.eu-egee.org**

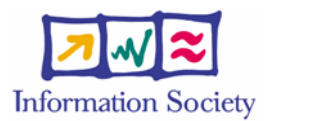

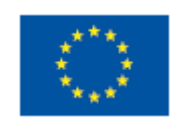

INFSO-RI-508833

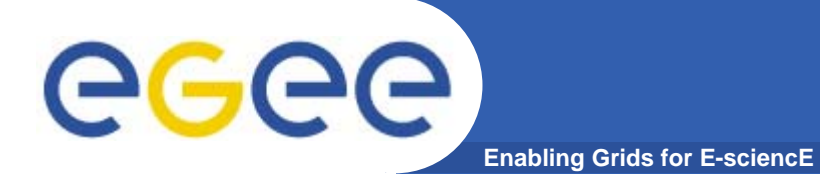

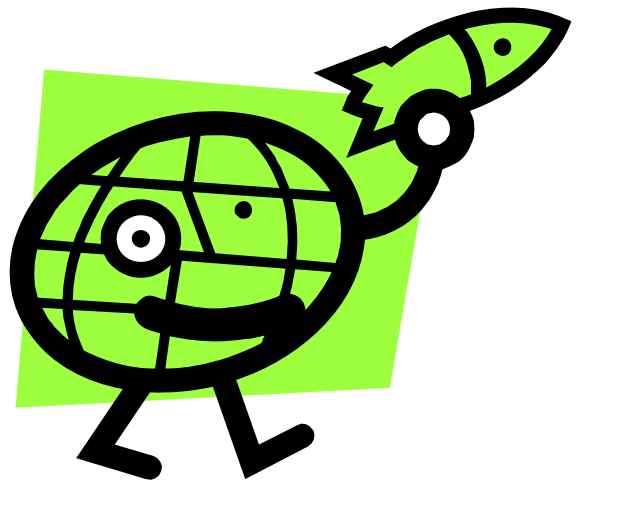

# **Workload Management System**

**Valeria Ardizzone**

**Giuseppe La Rocca**

INFSO-RI-508833

**EGEE Tutorial, Rome, 02-04.11.2005 2**

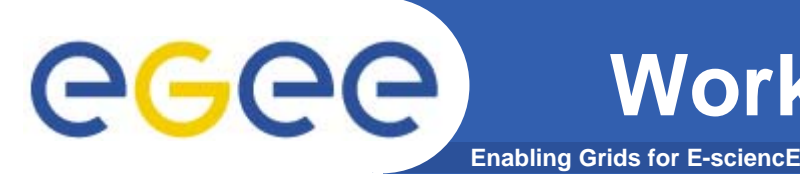

- **• In the glite middleware a user can submit and cancel jobs, query their status, and retrieve their output. These tasks go under the name of Workload Management.**
- **• There are two different User Interfaces to accomplish these tasks. One is the Command Line Interface and the other is the Graphical User Interface.**

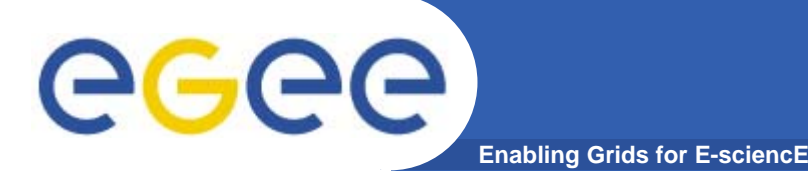

**•Job Submission**

> **Perform the job submission to the Grid. \$ glite-job-submit [options] <jdl\_file>**

- **where <jdl file> is a file containing the job description, usually with extension .jdl.**
	- **--vo <vo name> : perform submission with a different VO than the UI default one.**
	- **--output, -o <output file> save jobId on a file.**
	- **--resource, -r** <resource value> specify the resource **for execution.**
	- **--nomsgi neither message nor errors on the stdout will be displayed.**

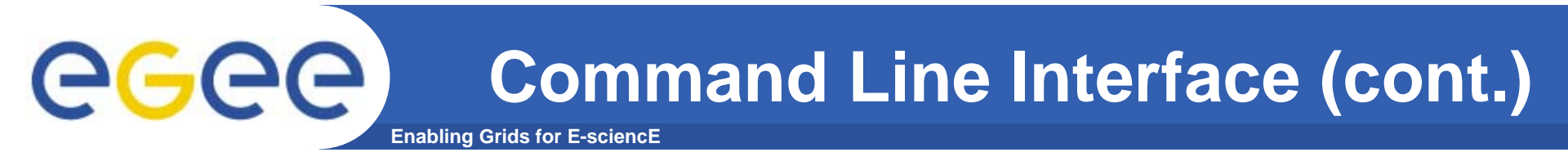

### **If the submission is successful, the output is similar to:**

#### **glite-job-submit test.jdl**

**======================glite-job-submit Success ======================= The job has been successfully submitted to the Network Server. Use glite-job-status command to check job current status. Your job identifier (edg\_jobId) is: - https://lxshare0234.cern.ch:9000/rIBubkFFKhnSQ6CjiLUY8Q**

**===================================================================**

#### **In case of failure, an error message will be displayed instead, and an exit status different form zero will be retured.**

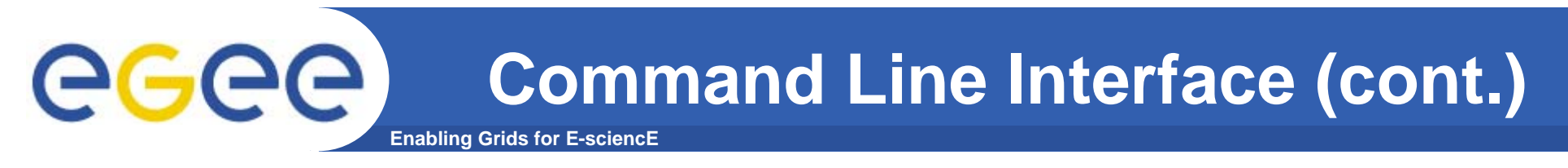

### **If the command returns the following error message:**

**\*\*\*\* Error: API\_NATIVE\_ERROR \*\*\*\* Error while calling the "NSClient::multi" native api AuthenticationException: Failed to establish security context... \*\*\*\* Error: UI\_NO\_NS\_CONTACT \*\*\*\* Unable to contact any Network Server**

**it means that there are authentication problems between the UI and the Network Server (check your proxy or have the site administrator check the certificate of the server).**

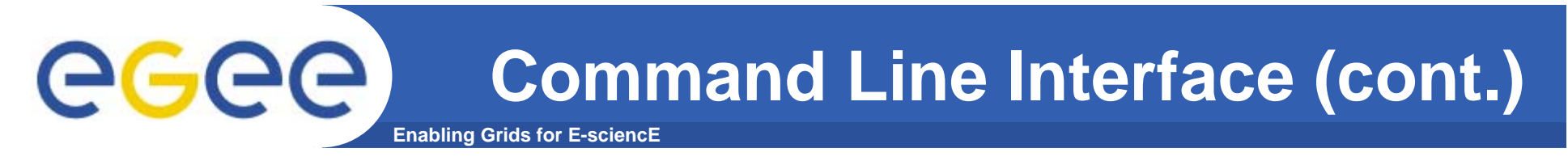

## **It is possible to see which CEs are eligible to run a job specified by a given JDL file using the command**

#### **glite-job-list-match test.jdl**

**Connecting to host lxshare0380.cern.ch, port 7772 Selected Virtual Organisation name (from UI conf file): dteam \*\*\*\*\*\*\*\*\*\*\*\*\*\*\*\*\*\*\*\*\*\*\*\*\*\*\*\*\*\*\*\*\*\*\*\*\*\*\*\*\*\*\*\*\*\*\*\*\*\*\*\*\*\*\*\*\*\*\*\*\*\*\*\*\*\*\*\*\*\*\*\*\*\*\***

#### **COMPUTING ELEMENT IDs LIST**

**The following CE(s) matching your job requirements have been found: adc0015.cern.ch:2119/jobmanager-lcgpbs-infinite adc0015.cern.ch:2119/jobmanager-lcgpbs-long adc0015.cern.ch:2119/jobmanager-lcgpbs-short**

**\*\*\*\*\*\*\*\*\*\*\*\*\*\*\*\*\*\*\*\*\*\*\*\*\*\*\*\*\*\*\*\*\*\*\*\*\*\*\*\*\*\*\*\*\*\*\*\*\*\*\*\*\*\*\*\*\*\*\*\*\*\*\*\*\*\*\*\*\*\*\*\*\*\*\***

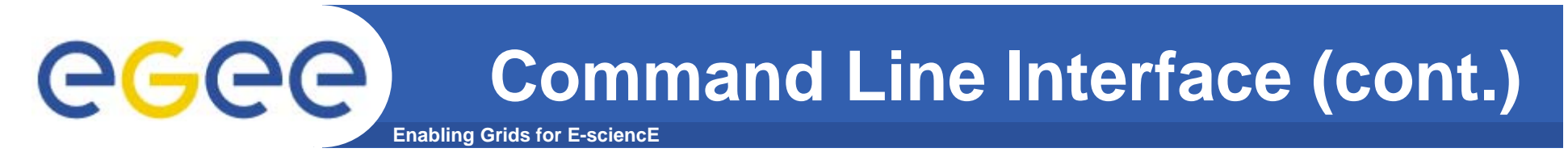

### **After a job is submitted, it is possible to see its status using the glite-job-status command.**

#### **glite-job-status https://lxshare0234.cern.ch:9000/X-ehTxfdlXxSoIdVLS0L0w**

**\*\*\*\*\*\*\*\*\*\*\*\*\*\*\*\*\*\*\*\*\*\*\*\*\*\*\*\*\*\*\*\*\*\*\*\*\*\*\*\*\*\*\*\*\*\*\*\*\*\*\*\*\*\*\*\*\*\*\*\*\***

#### **BOOKKEEPING INFORMATION:**

**Printing status info for the Job: https://lxshare0234.cern.ch:9000/X-ehTxfdlXxSoIdVLS0L0w Current Status: Ready**

**Status Reason: unavailable**

**Destination: lxshare0277.cern.ch:2119/jobmanager-pbs-infinite**

**reached on: Fri Aug 1 12:21:35 2003**

**\*\*\*\*\*\*\*\*\*\*\*\*\*\*\*\*\*\*\*\*\*\*\*\*\*\*\*\*\*\*\*\*\*\*\*\*\*\*\*\*\*\*\*\*\*\*\*\*\*\*\*\*\*\*\*\*\*\*\*\*\***

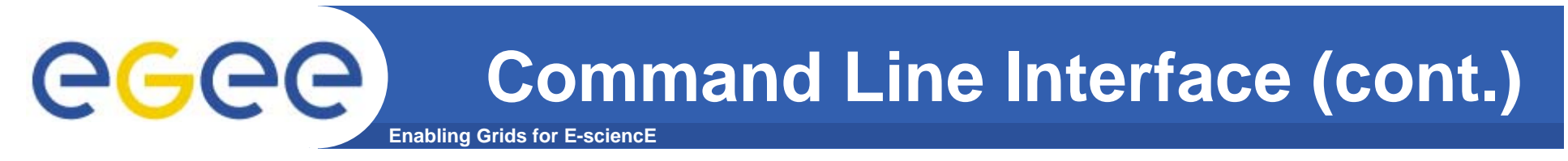

**The option -i <file path> can be used to specify a file with a list of job identifiers (saved previously with the -o option of glite-job-submit).**

**glite-job-status -i jobs.list**

- **---------------------------------------------------------------------------------------------------1 : https://lxshare0234.cern.ch:9000/UPBqN2s2ycxt1TnuU3kzEw**
- **2 : https://lxshare0234.cern.ch:9000/8S6IwPW33AhyxhkSv8Nt9A**
- **3 : https://lxshare0234.cern.ch:9000/E9R0Yl4J7qgsq7FYTnhmsA**
- **4 : https://lxshare0234.cern.ch:9000/Tt80pBn17AFPJyUSN9Qb7Q**
- **a : all**
- **q : quit**

**Choose one or more edg\_jobId(s) in the list - [1-4]all:**

#### **If the - -all option is used instead, the status of all the jobs owned by the user submitting the command is retrieved.**

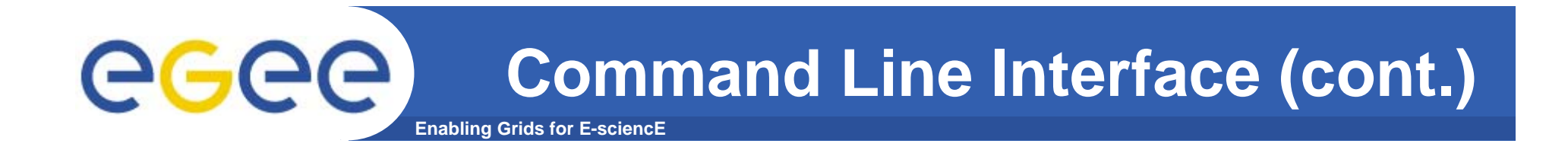

**The --status <state> (-s) option makes the command retrieve only the jobs that are in the specified state, and the --exclude <state> (-e) option makes it retrieve jobs that are not in the specified state.** 

**This two lasts options are mutually exclusive, although they can be used with --from and --to.**

**Example: All jobs of the user that are in the state DONE or RUNNING are retrieved.**

**glite-job-status --all -s Done -s Running**

**Example: All jobs that were submitted before the 17:35 of the current day, and that were not in the Cleared state are retrieved.**

**glite-job-status --all -e Cleared --to 17:00**

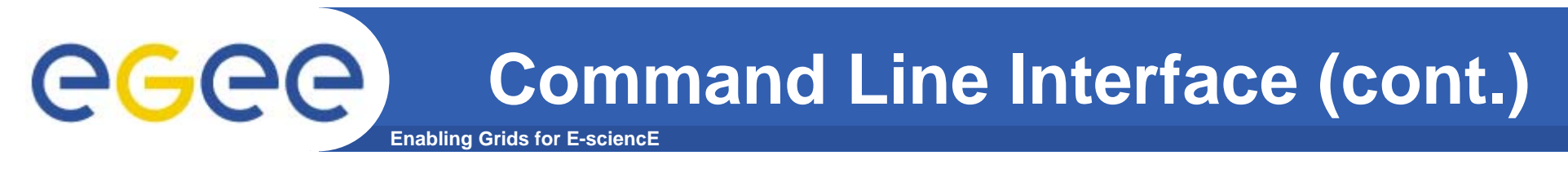

## **A job can be canceled before it ends using the command glite-job-cancel.**

**glite-job-cancel https://lxshare0234.cern.ch:9000/dAE162is6EStca0VqhVkog**

**Are you sure you want to remove specified job(s)? [y/n]n :y =================== glite-job-cancel Success==================== The cancellation request has been successfully submitted for the following job(s)**

**- https://lxshare0234.cern.ch:9000/dAE162is6EStca0VqhVkog**

**===========================================================**

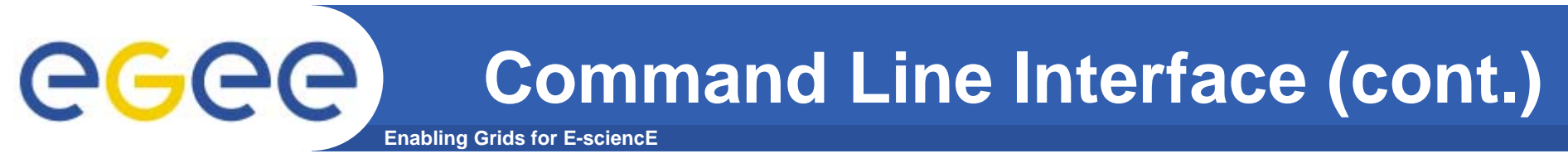

### **After the job has finished (it reaches the DONE status), its output can be copied to the UI**

**glite-job-output https://lxshare0234.cern.ch:9000/snPegp1YMJcnS22yF5pFlg**

**Retrieving files from host lxshare0234.cern.ch \*\*\*\*\*\*\*\*\*\*\*\*\*\*\*\*\*\*\*\*\*\*\*\*\*\*\*\*\*\*\*\*\*\*\*\*\*\*\*\*\*\*\*\*\*\*\*\*\*\*\*\*\*\*\*\*\*\*\*\*\*\*\*\*\*JOB GET OUTPUT OUTCOMEOutput sandbox files for the job: - https://lxshare0234.cern.ch:9000/snPegp1YMJcnS22yF5pFlg have been successfully retrieved and stored in the directory: /tmp/jobOutput/snPegp1YMJcnS22yF5pFlg**

**\*\*\*\*\*\*\*\*\*\*\*\*\*\*\*\*\*\*\*\*\*\*\*\*\*\*\*\*\*\*\*\*\*\*\*\*\*\*\*\*\*\*\*\*\*\*\*\*\*\*\*\*\*\*\*\*\*\*\*\*\*\*\*\*\***

**By default, the output is stored under /tmp, but it is possible to specify in which directory to save the output using the - -dir <path name> option.**

INFSO-RI-508833

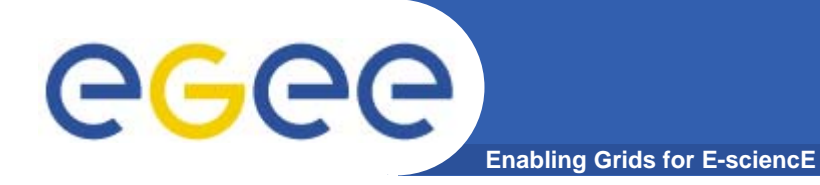

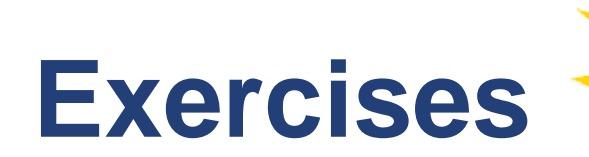

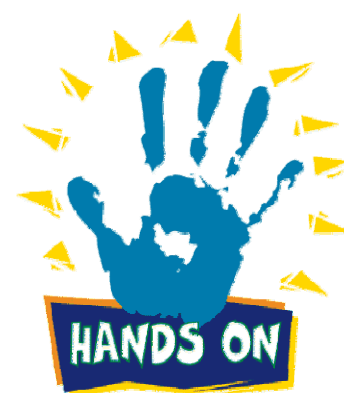

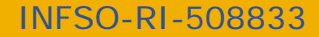

**EGEE Tutorial, Rome, 02-04.11.2005 13**

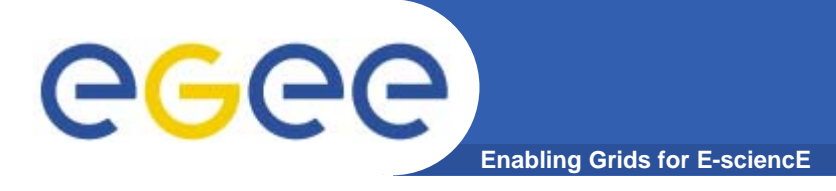

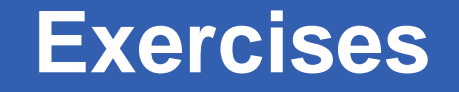

### **Create a bash script which displays hostname and current date**

**Save the script as yourscript.sh** 

 **Simple job submission cp hostname.jdl exercise1.jdl**

**Modify exercise1.jdl file** 

 **Instead of running hostname command, run a bash script you have just created (yourscript.sh).**

 **Submit the job, check its status and when done retrieve the output**

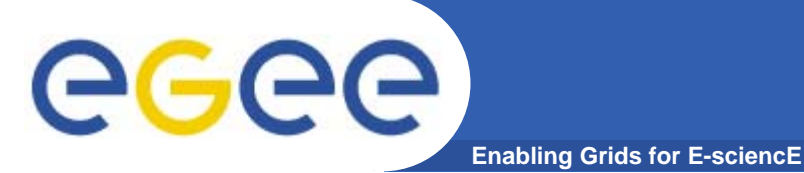

## **JDL – Requirements**

**#Insert a requirement to parse only the short queues. Requirements = (other.GlueCEPolicyMaxWallClockTime > 720);**

**#Insert a requirement to parse only the long queues. Requirements = (other.GlueCEPolicyMaxWallClockTime > 1440);**

**#Insert a requirement to parse only the infinite queues. Requirements = (other.GlueCEPolicyMaxWallClockTime > 2880);**

```
#Insert a requirement to stear the execution on a 
  particular CE Queue.
Requirements = other.GlueCEUniqueID == 
  "grid010.ct.infn.it:2119/jobmanager-lcgpbs-long";
```
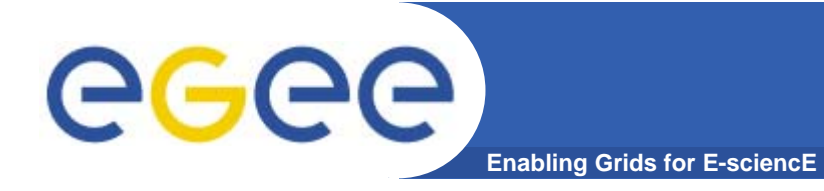

## **Exercises**

#### **•Simple job using Requirements**

- **Modify exercise1.jdl file so that user with a even workstation number will submit their job on a "long" queue, and the other to an "infinite" one**
- **Verify the list of CE suitable for this job execution**
- **Submit the job, check its status and retrieve the output**

## **JDL with Requirements**

**Enabling Grids for E-sciencE**

**Type <sup>=</sup>"Job"; JobType = "Normal"; Executable = "/bin/sh"; Arguments = "start\_povray\_cubo.sh"; StdOutput <sup>=</sup>"povray\_cubo.out"; StdError = "povray\_cubo.err"; InputSandbox = {"start\_povray\_cubo.sh","cubo.pov"}; OutputSandbox = {"povray\_cubo.out","povray\_cubo.err","cubo.png"};**

### **Requirements = Member("POVRAY-3.5",other.GlueHostApplicationSoftwareRunTimeEnvir onment);**

**egec** 

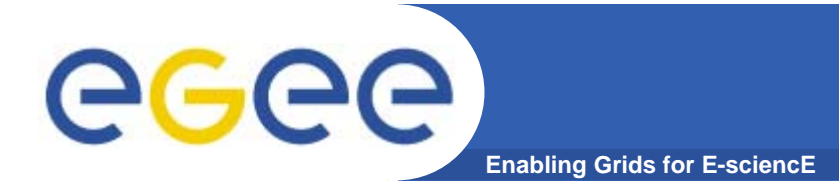

## **start\_povray\_cubo.sh**

## **#!/bin/bashmv cubo.pov OBJECT.POV #rename input file /usr/bin/povray /usr/share/povray-3.5/ini/res800.ini #run povray mv OBJECT.png cubo.png #rename output file**

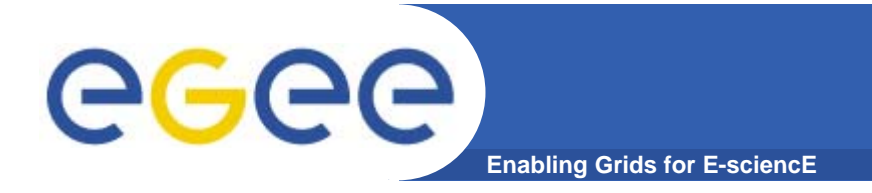

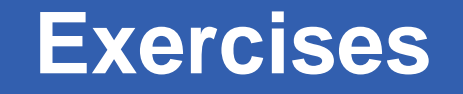

- **• Modify povray\_cubo.jdl, specifying the resource for execution into the jdl file**
- **•Check job status and when done retrieve the output**
- **• Display .png file obtained as output, using ImageMagick**

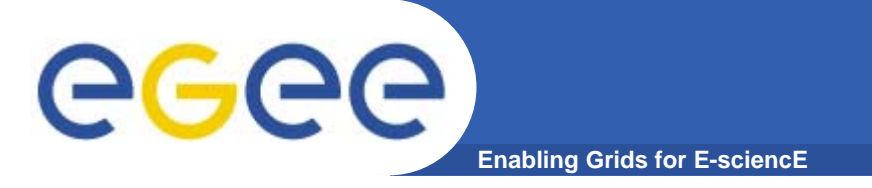

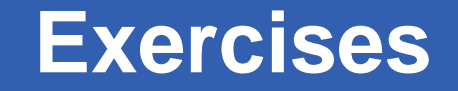

```
Run an ls command on the selected resource.[ 
 Executable ="ls.sh"; 
Arguments ="-alt"; 
StdError ="stderr.log"; 
StdOutput ="stdout.log"; 
InputSandbox ="ls.sh"; 
OutputSandbox = {"stderr.log", "stdout.log"}; 
]
```
**ls.sh#!/bin/sh/bin/ls**

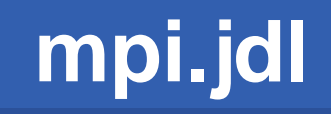

**Enabling Grids for E-sciencE**

**Type <sup>=</sup>"Job"; JobType <sup>=</sup>"MPICH"; Executable <sup>=</sup>"MPItest.sh"; Arguments <sup>=</sup>"cpi 2"; NodeNumber = 2; StdOutput <sup>=</sup>"test.out"; StdError <sup>=</sup>"test.err"; InputSandbox = {"MPItest.sh","cpi"}; OutputSandbox = {"test.err","test.out","executable.out"}; Requirements = other.GlueCEInfoLRMSType == "PBS" || other.GlueCEInfoLRMSType == "LSF";** 

ece

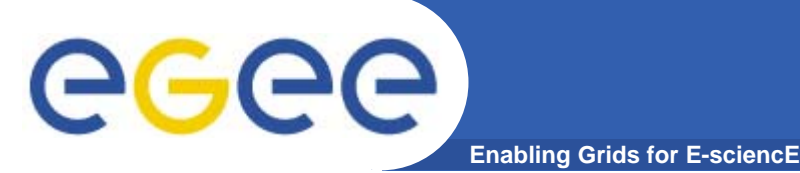

**#!/bin/sh#**

**# this parameter is the binary to be executed EXE=\$1 # this parameter is the number of CPU's to be reserved for parallel executionCPU\_NEEDED=\$2**

**# prints the name of the master node echo "Running on: \$HOSTNAME"**

```
if [ -f "$PWD/.BrokerInfo" ] ; then
    TEST_LSF=`edg-brokerinfo getCE | cut -d/ -f2 | grep lsf`
elseTEST_LSF=`ps -ef | grep sbatchd | grep -v grep`
fi
```
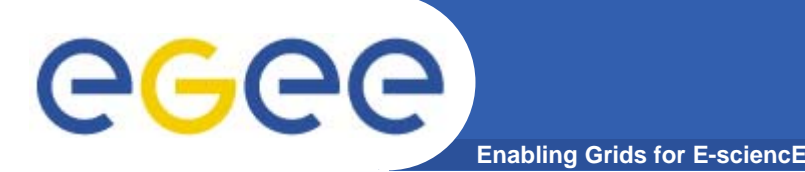

## **MPItest.sh (cont.)**

- **if [ "x\$TEST\_LSF" = "x" ] ; then**
	- **# prints the name of the file containing the nodes allocated for parallel execution**
		- **echo "PBS Nodefile: \$PBS\_NODEFILE"**
		- **# print the names of the nodes allocated for parallel execution cat \$PBS\_NODEFILE**
		- **HOST\_NODEFILE=\$PBS\_NODEFILE**

**else**

**# print the names of the nodes allocated for parallel execution echo "LSF Hosts: \$LSB\_HOSTS" # loops over the nodes allocated for parallel execution HOST\_NODEFILE=`pwd`/lsf\_nodefile.\$\$**

**for host in \${LSB\_HOSTS} do host=`host \$host | awk '{ print \$1 } '` echo \$host >> \${HOST\_NODEFILE}**

**done**

**fi**

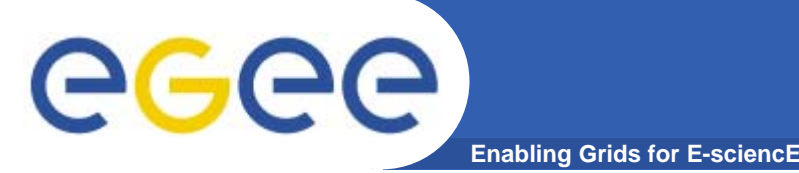

## **MPItest.sh (cont.)**

**# prints the working directory on the master node echo "Current dir: \$PWD"**

#### **for i in `cat \$HOST\_NODEFILE` ; do**

**echo "Mirroring via SSH to \$i"**

**# creates the working directories on all the nodes allocated for parallel execution**

**ssh \$i mkdir -p `pwd`**

**# copies the needed files on all the nodes allocated for parallel execution**

**/usr/bin/scp -rp ./\* \$i:`pwd`**

**# checks that all files are present on all the nodes allocated for parallel execution**

**echo `pwd`**

**ssh \$i ls `pwd`**

**# sets the permissions of the files**

**ssh \$i chmod 755 `pwd`/\$EXE**

**ssh \$i ls -alR `pwd`**

**done**

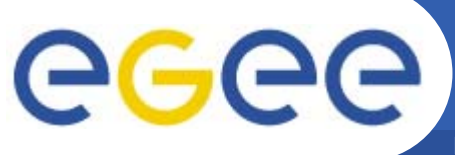

## **MPItest.sh (cont.)**

**Enabling Grids for E-sciencE**

**# execute the parallel job with mpirun echo "\*\*\*\*\*\*\*\*\*\*\*\*\*\*\*\*\*\*\*\*\*\*\*\*\*\*\*\*\*\*\*\*\*"echo "Executing \$EXE" chmod 755 \$EXE mpirun -np \$CPU\_NEEDED -machinefile \$HOST\_NODEFILE `pwd`/\$EXE > executable.out echo "\*\*\*\*\*\*\*\*\*\*\*\*\*\*\*\*\*\*\*\*\*\*\*\*\*\*\*\*\*\*\*\*\*"** 

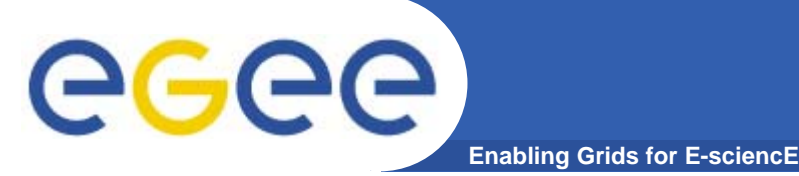

## **.BrokerInfo file**

- **• It is a mechanism by which a job can access at some information about itself…at execution time!**
- **• The Resource Broker creates and attaches this file to the job when it is ready to be transfered to the resource that best matches the request.**
- **• Two ways for parsing elements from .BrokerInfo file: 1)Directly from the Worker Node at execution time; 2)From User Interface, but only if you have inserted the name of ".BrokerInfo" file in the JDL's OutputSandbox, and you have just retrieved job output, once that job has been Done;**

#### **edg/glite-brokerinfo [options] function param**

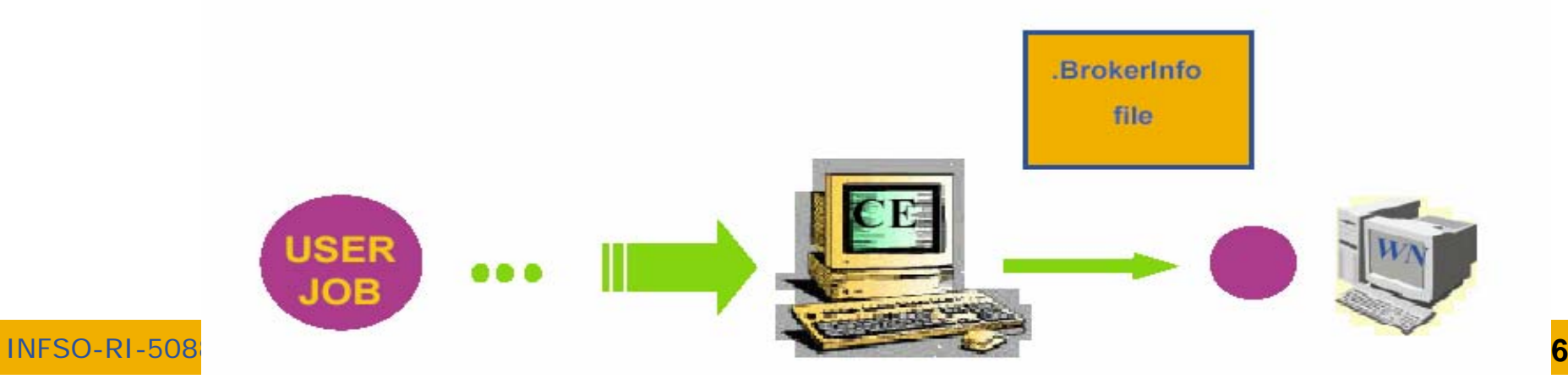

## **Example of .BrokerInfo file**

**Enabling Grids for E-sciencE**

**[ ComputingElement = [**

**{**

eeee

```
CloseStorageElements =
```
**[ GlueSAStateAvailableSpace = 14029724; GlueCESEBindCEAccesspoint <sup>=</sup>"/flatfiles/SE00";**   $m$ <sup>o</sup> $m$  $n$  $t$  $=$ **GlueCESEBindCEAccessPoint; name = "grid003.cecalc.ula.ve"; freespace = GlueSAStateAvailableSpace ] };**   $name =$ **"grid006.cecalc.ula.ve:2119/jobmanagerlcgpbs-infinite" ]; InputFNs = { }; StorageElements = { }; VirtualOrganisation = "gilda" ]**

Information of the state of

**edg-brokerinfo getCE edg-brokerinfo getDataAccessProtocol edg-brokerinfo getInputData edg-brokerinfo getSEs edg-brokerinfo getCloseSEs edg-brokerinfo getSEMountPoint <SE>edg-brokerinfo getSEFreeSpace <SE> edg-brokerinfo getSEProtocols <SE> edg-brokerinfo getSEPort <SE> <Protocol>edg-brokerinfo getVirtualOrganization edg-brokerinfo getAccessCost**

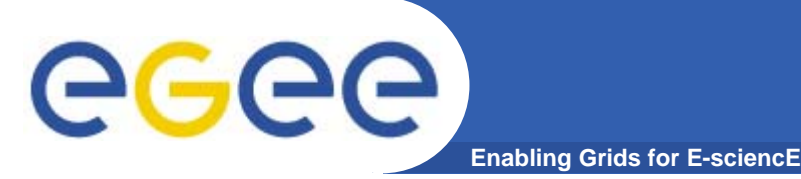

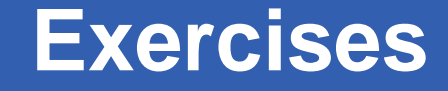

```
Exercise 1 Create a file called startScriptBrokerInfo.sh with this content: 
#!/bin/sh 
MY_NAME="Your name"
WORKER_NODE_NAME=`hostname`
echo "Hello $MY_NAME, from $WORKER_NODE_NAME"
ls -aecho "This job is running on this CE: "
/opt/edg/bin/edg-brokerinfo getCE
```
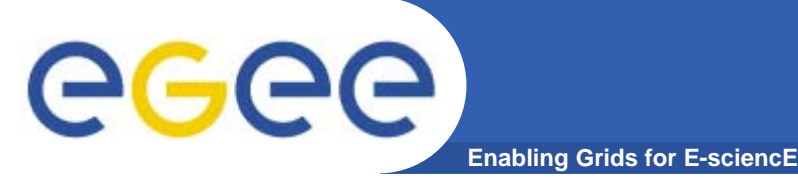

## **Exercises**

#### **Exercise 2**

**[** 

**Create a file called scriptBrokerInfo.jdl with this content:** 

```
Executable = "startScriptBrokerInfo.sh";
 StdOutput = "std.out";
 StdError = "std.err";
 VirtualOrganisation = "gilda";
 InputSandbox = {"startScriptBrokerInfo.sh"};
 OutputSandbox = {"std.out","std.err",".BrokerInfo"};
 RetryCount = 7;
]
```
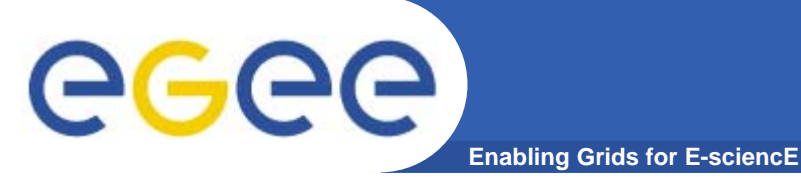

- **Replace your name in the file script startScriptBrokerInfo.sh;**
- **Submit / Query the status / Retrieve Output the JDL file scriptBrokerInfo.jdl;**
- **In JobOutput folder, go into directory of the job that you have just retrieved and inspect the .BrokerInfo file.**
	- **Take practice with the edg-brokerinfo command and its functions.**

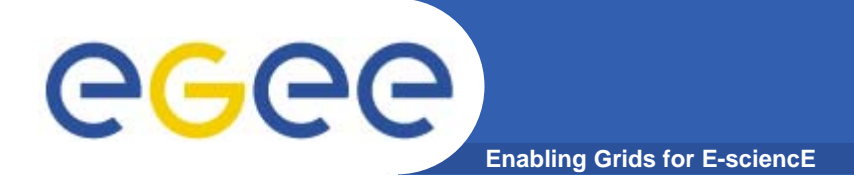

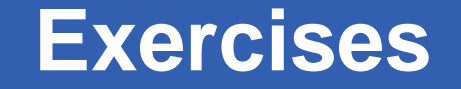

**This exercise allows user to submit a C program.**

**Modify c\_sample.c file as follow:**

```
#include <stdio.h>int main(int argc, char **argv)
{ 
   printf("\n\n\n");
   printf("Hello !\n");
   printf("Welcome to EGEE Tutorial, Rome 02th-04th
   Nov - 2005 \n\n\n");
   exit(0);
```
**}**

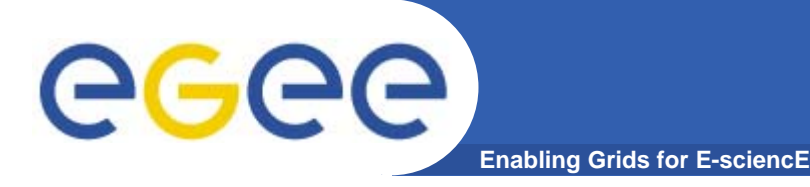

**Compile your script using make.**

**Submit the c\_sample.jdl job to the grid using the glitejob-submit c\_sample.jdl command.**

**Inspect the status and retrieve its output when the job is finished.**

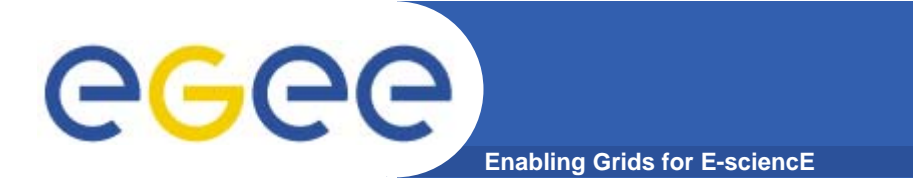

**Exercises**

**Modify c\_sample.c file as follow:**

```
#include <stdio.h>
int main(int argc, char **argv)
{
 char *name = argv[1];
 printf("\n\n\n");
 printf("Hello !\n");
 printf("Welcome to EGEE Tutorial, Rome 02th-04th Nov
   - 2005 \n\n\n");
 exit(0);
}
```
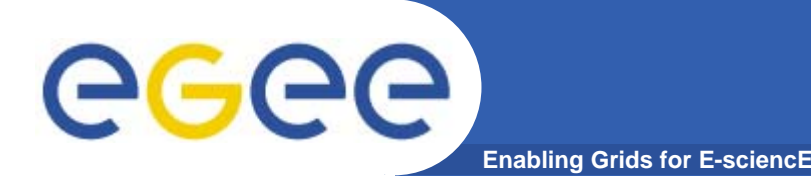

**Exercises (cont.)**

**Compile your script with make.**

**Modify the start\_c\_sample.sh script as follow:**

**#!/bin/shchmod 777 c\_sample ./c\_sample \$1** 

**Modify c\_sample.jdl's Arguments as follow: Arguments = "start\_c\_sample.sh <Your Name>";**

**Submit, inspect the status and retrieve its output when the job is finished.**

INFSO-RI-508833

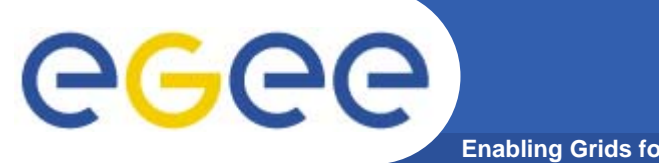

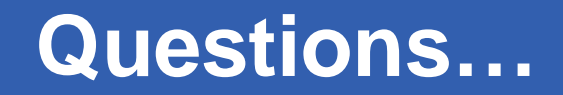

**Enabling Grids for E-sciencE**

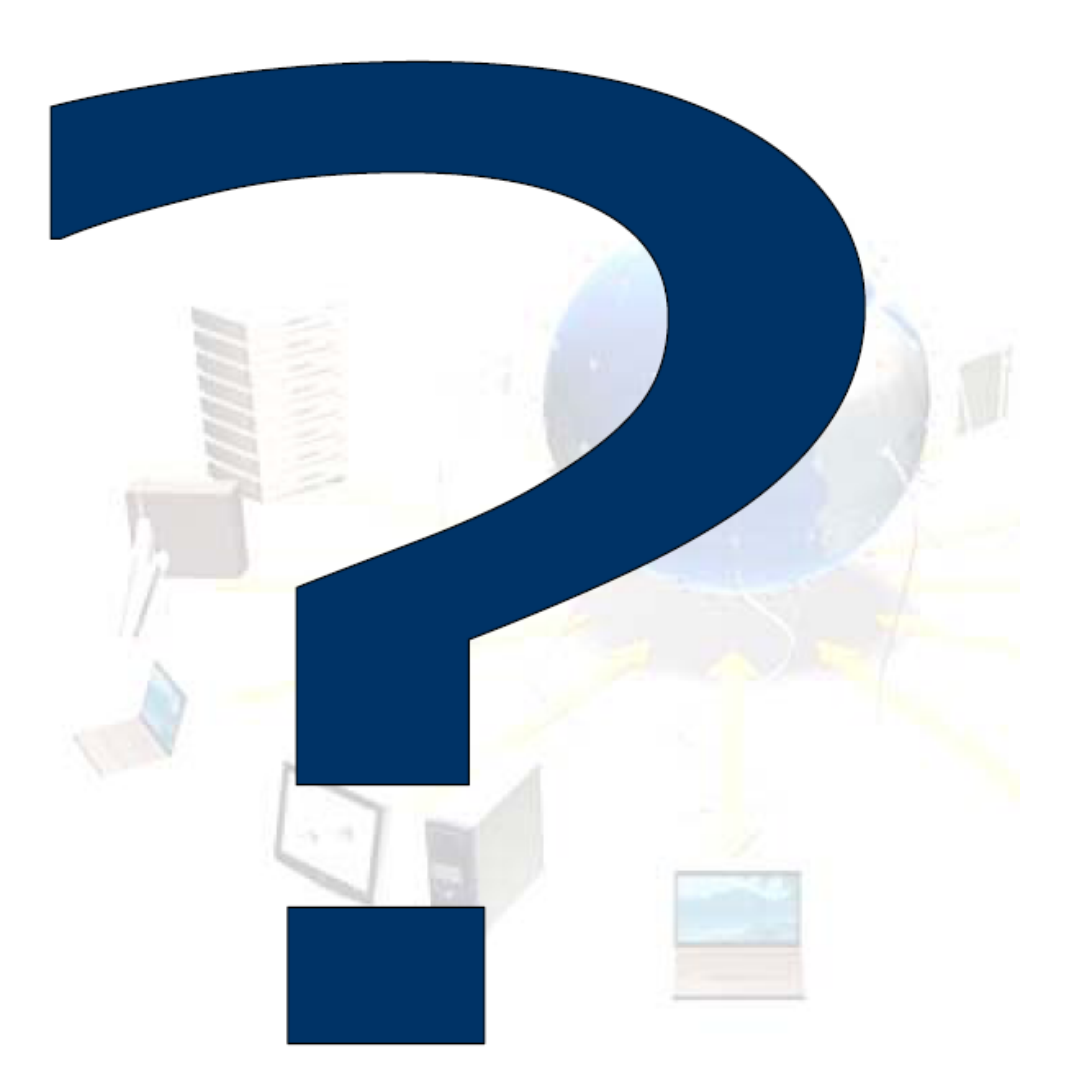

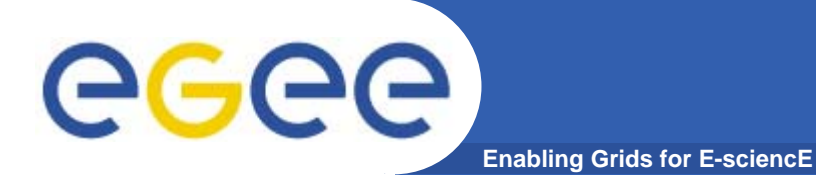

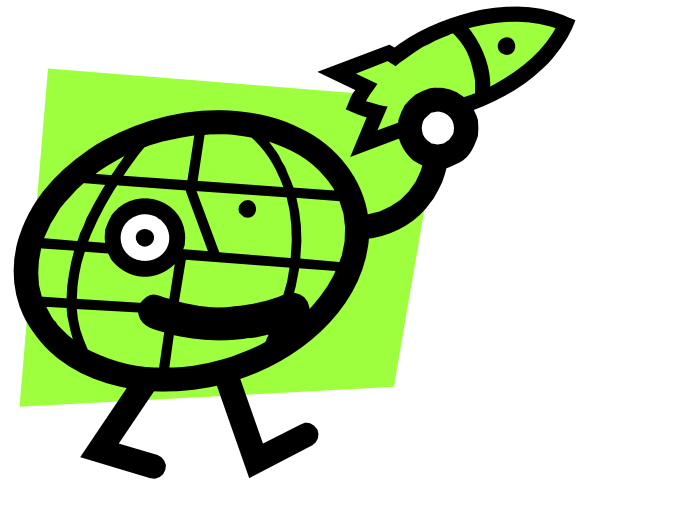

# **DataGrid Accounting System**

**Giuseppe La Rocca**

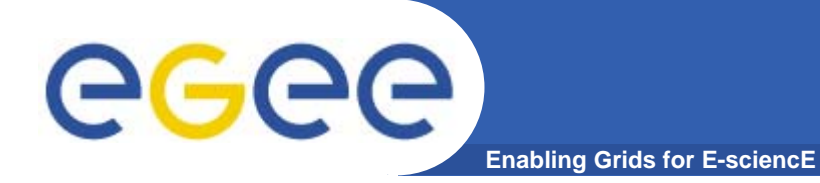

# **Exercise 11**

## **View user Credits**

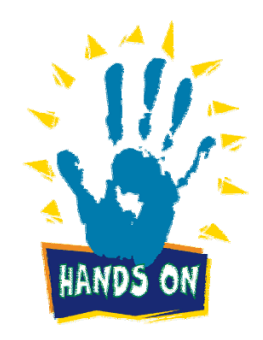

INFSO-RI-508833

**EGEE Tutorial, Rome, 02-04.11.2005 37**

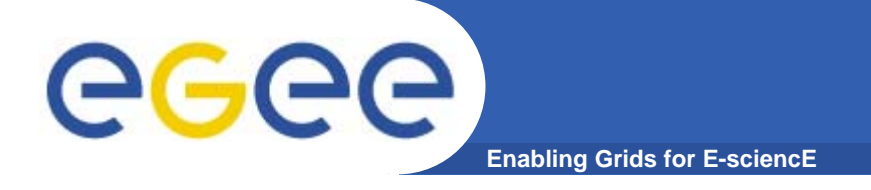

### **\$ dgas-check-balance**

**User: Giuseppe La Rocca E-mail: giuseppe.larocca@ct.infn.it Subject: /C=IT/O=GILDA/OU=Personal Certificate/L=INFN Catania/CN=Giuseppe La Rocca/Email=giuseppe.larocca@ct.infn.it Assigned credits (0=infinite): 0 Booked credits: 0Used credits: 451Used wall clock time (sec): 1187 Used CPU time (sec): 264 Accounted jobs: 22**

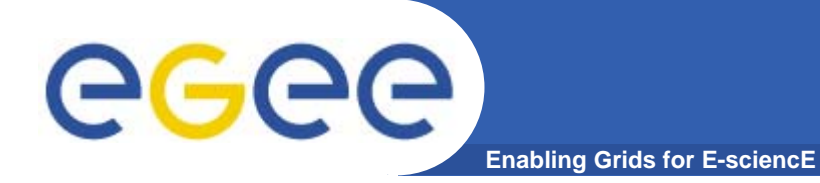

# **Exercise 12**

## **View CE Price**

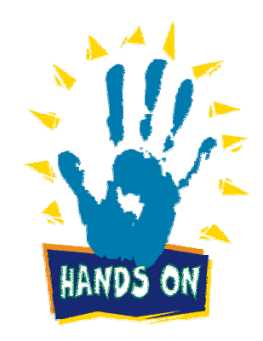

INFSO-RI-508833

**EGEE Tutorial, Rome, 02-04.11.2005 39**

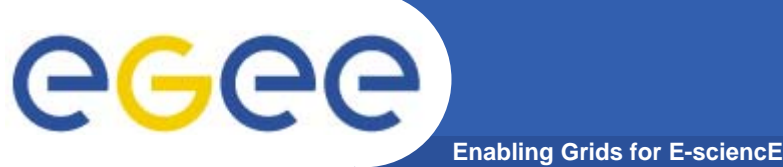

**Usage: dgas-check-ce-price <CE name>:2119/jobmanager-lcgpbs- <queue>**

### **Example: dgas-check-ce-price grid010.ct.infn.it:2119/jobmanager-lcgpbs-short**

**Price Authority queried at: Thu Oct 20 18:43:39 CEST 2005 Computing Element: grid010.ct.infn.it:2119/jobmanager-lcgpbsshort**

**Price (credits for 100 CPU secs): 170**

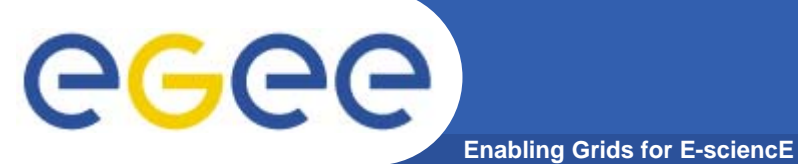

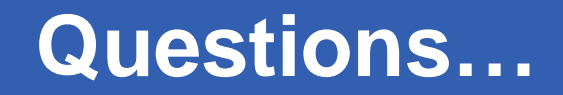

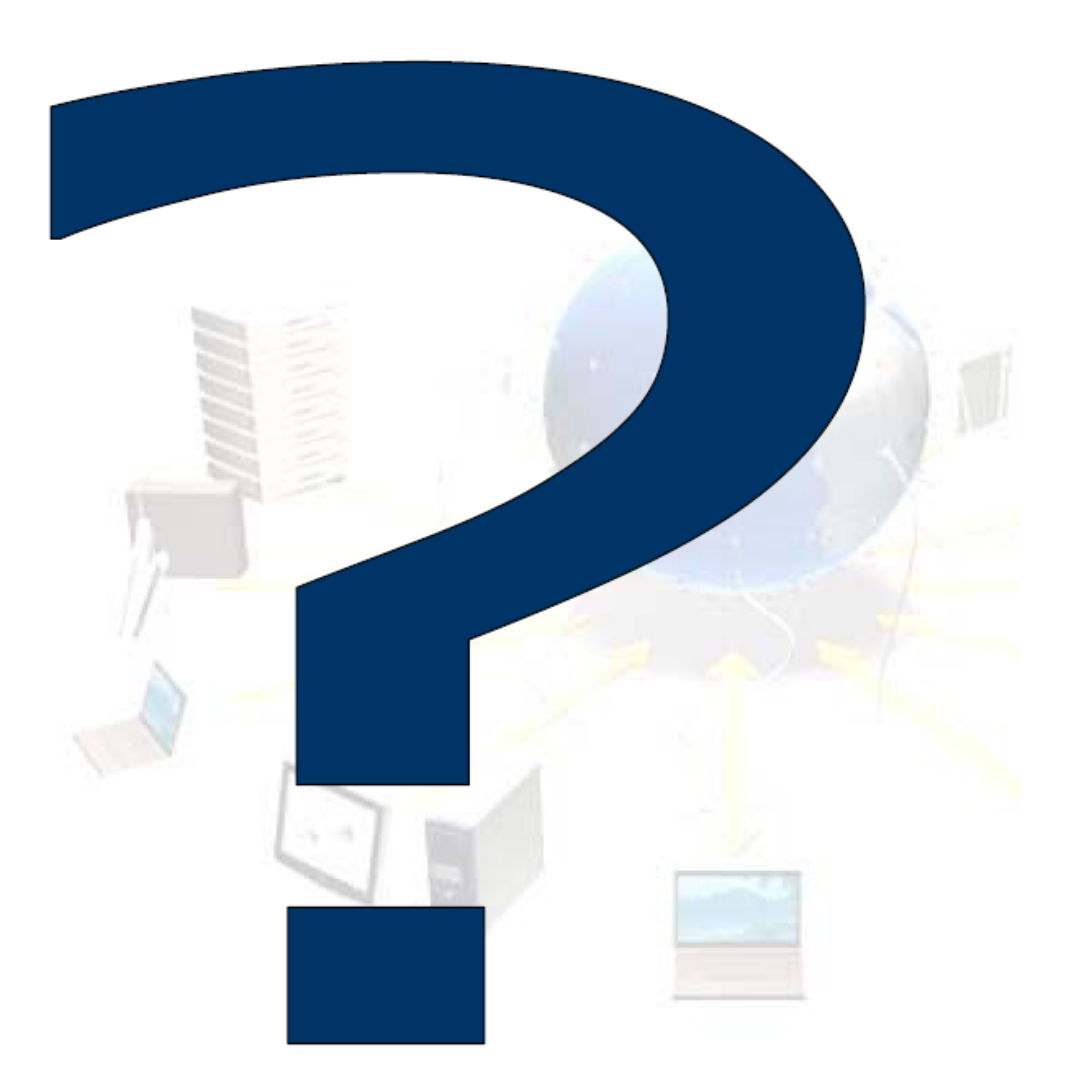